# User Manual Anybus® X-gateway Modbus-TCP EtherNet/IP

Doc.ld. HMSI-168-43 Rev. 1.11

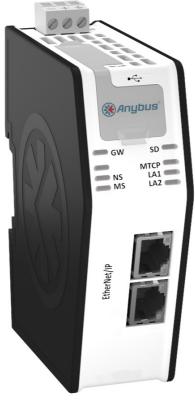

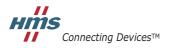

 $\textit{HALMSTAD} \bullet \textit{CHICAGO} \bullet \textit{KARLSRUHE} \bullet \textit{TOKYO} \bullet \textit{BEIJING} \bullet \textit{MILANO} \bullet \textit{MULHOUSE} \bullet \textit{COVENTRY} \bullet \textit{PUNE} \bullet \textit{COPENHAGEN}$ 

# **Important User Information**

This document is intended to provide a good understanding of the functionality offered by the Anybus X-gateway Modbus-TCP - EtherNet/IP. The reader of this document is expected to be familiar with high level software design, and communication systems in general.

## Liability

Every care has been taken in the preparation of this manual. Please inform HMS Industrial Networks AB of any inaccuracies or omissions. The data and illustrations found in this document are not binding. We, HMS Industrial Networks AB, reserve the right to modify our products in line with our policy of continuous product development. The information in this document is subject to change without notice and should not be considered as a commitment by HMS Industrial Networks AB. HMS Industrial Networks AB assumes no responsibility for any errors that may appear in this document.

There are many applications of this product. Those responsible for the use of this device must ensure that all the necessary steps have been taken to verify that the applications meet all performance and safety requirements including any applicable laws, regulations, codes, and standards.

HMS Industrial Networks AB will under no circumstances assume liability or responsibility for any problems that may arise as a result from the use of undocumented features, timing, or functional side effects found outside the documented scope of this product. The effects caused by any direct or indirect use of such aspects of the product are undefined, and may include e.g. compatibility issues and stability issues.

The examples and illustrations in this document are included solely for illustrative purposes. Because of the many variables and requirements associated with any particular implementation, HMS Industrial Networks AB cannot assume responsibility for actual use based on these examples and illustrations.

## **Intellectual Property Rights**

HMS Industrial Networks AB has intellectual property rights relating to technology embodied in the product described in this document. These intellectual property rights may include patents and pending patent applications in the US and other countries.

## **Trademark Acknowledgements**

Anybus ® is a registered trademark of HMS Industrial Networks AB. All other trademarks are the property of their respective holders.

**Warning**: This is a class A product. in a domestic environment this product may cause radio interference in which case the user may be required to take adequate measures.

Note: This product contains ESD (Electrostatic Discharge) sensitive parts that may be damaged if ESD

control procedures are not followed. Static control precautions are required when handling the prod-

uct. Failure to observe this may cause damage to the product.

 $\textbf{Warning:} \quad \text{DO NOT USE SD CARD OR USB CONNECTOR WHILE CIRCUIT IS LIVE UNLESS THE AREA IS} \\$ 

KNOWN TO BE FREE OF IGNITABLE CONCENTRATIONS OF FLAMMABLE GAS OR VAPORS.

| Preface   | About This Document                          | 6  |  |
|-----------|----------------------------------------------|----|--|
|           | Related Documents                            | 6  |  |
|           | Document History                             | 6  |  |
|           | Conventions & Terminology                    | 7  |  |
|           | Sales and Support                            | 8  |  |
| Chapter 1 | Getting Started                              | 9  |  |
| Chapter 2 | Anybus X-gateway Modbus-TCP                  | 10 |  |
|           | Introduction                                 | 10 |  |
|           | Features                                     | 11 |  |
|           | Configuring the EtherNet/IP Network          | 11 |  |
|           | EtherNet/IP Electronic Data Sheet (EDS-file) | 11 |  |
|           | Functional Overview                          | 12 |  |
|           | Data Exchange                                | 13 |  |
|           | I/O Mapped Data                              | 14 |  |
|           | Parameter Data                               | 14 |  |
|           | Control/Status Word                          | 14 |  |
|           | Live List                                    |    |  |
|           | Transaction Status List                      |    |  |
|           | Exception Code List                          | 17 |  |
| Chapter 3 | About the Anybus X-gateway Modbus-TCP        | 18 |  |
|           | External View                                | 18 |  |
|           | Mounting the X-gateway                       |    |  |
|           | DIN-rail Mounting                            |    |  |
|           | Status LEDs                                  |    |  |
|           | EtherNet/IP Connectors                       |    |  |
|           | USB Connector                                |    |  |
|           | Modbus-TCP Connectors                        |    |  |
|           | Power Connector                              |    |  |

| Chapter 4 | SD Card Functionality                        | 24 |
|-----------|----------------------------------------------|----|
|           | General Advice and Guidelines                | 24 |
|           | Starting Up                                  | 24 |
|           | Easy Backup                                  | 25 |
|           | Simple Configuration Copy                    | 25 |
|           | Easy Replacement                             | 25 |
|           | SD Card Synchronization Failure              | 26 |
| Chapter 5 | Modbus-TCP Functions                         | 27 |
| Chapter 6 | Network Configuration                        | 28 |
|           | General Information                          | 28 |
|           | Introduction                                 | 29 |
|           | Overview                                     | 30 |
|           | Ноте                                         | 31 |
|           | Configuration                                |    |
|           | Authentication                               |    |
|           | Modbus Servers                               |    |
|           | EtherNet/IP (Adapter Interface)              |    |
|           | Tools                                        | 38 |
|           | X-gateway Management                         |    |
|           | Backup and Restore                           |    |
|           | Mapping Overview<br>Mapping Overview Example |    |
|           | Transaction Monitor                          |    |
| Chapter 7 | CIP Objects                                  | 42 |
|           | General Information                          | 42 |
|           | Identity Object (01h)                        | 43 |
|           | Message Router (02h)                         | 45 |
|           | Assembly Object (04h)                        | 46 |
|           | Connection Manager (06h)                     | 48 |
|           | DLR Object (47h)                             | 51 |
|           | QoS Object (48h)                             | 52 |
|           | ADI Object (A2h)                             | 53 |
|           | Port Object (F4h)                            | 55 |
|           | TCP/IP Interface Object (F5h)                |    |
|           | Ethernet Link Object (F6h)                   | 59 |

| Appendix A Technical Specification | 61 |
|------------------------------------|----|
| Protective Earth (PE) Requirements | 61 |
| Power Supply                       | 61 |
| Environmental Specification        | 61 |
| Temperature                        |    |
| Relative Humidity                  |    |
| EMC (CE) Compliance                | 62 |
| Appendix B Anybus IPconfig Tool    | 63 |
| Appendix C Copyright Notices       | 64 |

# P. About This Document

For more information, documentation etc., please visit the HMS website, www.anybus.com.

## **P.1 Related Documents**

| Document                                        | Author              |
|-------------------------------------------------|---------------------|
| Modbus Application Protocol Specification V1.1B | Modbus Organization |
| The EtherNet/IP Specification, vol 1 & 2        | ODVA                |
|                                                 |                     |
|                                                 |                     |

# **P.2 Document History**

## Summary of Recent Changes (1.10... 1.11)

| Change                                                                                      | Page(s) |
|---------------------------------------------------------------------------------------------|---------|
| Altered information to reflect changes in the EtherNet/IP (Adapter Interface) functionality | 37      |
|                                                                                             |         |
|                                                                                             |         |
|                                                                                             |         |
|                                                                                             |         |

#### **Revision List**

| Revision | Date       | Author(s) | Chapter(s)    | Description                                    |  |  |  |
|----------|------------|-----------|---------------|------------------------------------------------|--|--|--|
| 1.00     | 2011-04-26 | KaD       | -             | First official release                         |  |  |  |
| 1.01     | 2011-06-28 | KaD       | 4, 6, B       | Added chapter 4, minor corrections and updates |  |  |  |
| 1.10     | 2012-11-21 | KaD       | 2, 3, 5, 6, B | Major update                                   |  |  |  |
| 1.11     | 2012-11-30 | KaD       | 6             | Minor update                                   |  |  |  |
|          |            |           |               |                                                |  |  |  |
|          |            |           |               |                                                |  |  |  |
|          |            |           |               |                                                |  |  |  |
|          |            |           |               |                                                |  |  |  |

# P.3 Conventions & Terminology

The following conventions are used throughout this manual:

- Numbered lists provide sequential steps
- Bulleted lists provide information, not procedural steps
- The terms 'Anybus', 'X-gateway' or 'module' refers to the Anybus X-gateway module
- Hexadecimal values are written in the format NNNNh, where NNNN is the hexadecimal value
- A byte always consists of 8 bits
- The terms 'master', 'scanner', 'client' and 'controller' will be used interchangeably to describe a controlling unit on the network
- The terms 'slave', 'adapter', 'server' and 'device' will be used interchangeably to describe units that are controlled by controlling units on the network

# P.4 Sales and Support

| Sales          |                                            | Support        | Support                                        |  |  |  |
|----------------|--------------------------------------------|----------------|------------------------------------------------|--|--|--|
| HMS Swede      | n (Head Office)                            | <u>.</u>       |                                                |  |  |  |
| E-mail:        | sales@hms.se                               | E-mail:        | support@hms-networks.com                       |  |  |  |
| Phone:         | +46 (0) 35 - 17 29 56                      | Phone:         | +46 (0) 35 - 17 29 20                          |  |  |  |
| Fax:           | +46 (0) 35 - 17 29 09                      | Fax:           | +46 (0) 35 - 17 29 09                          |  |  |  |
| Online:        |                                            | Online:        | www.anybus.com                                 |  |  |  |
| HMS North      | America                                    | <u>'</u>       |                                                |  |  |  |
| E-mail:        | us-sales@hms-networks.com                  | E-mail:        | us-support@hms-networks.com                    |  |  |  |
| Phone:         | +1-312 - 829 - 0601                        | Phone:         | +1-312-829-0601                                |  |  |  |
| Toll Free:     | +1-888-8-Anybus                            | Toll Free:     | +1-888-8-Anybus                                |  |  |  |
| Fax:           | +1-312-629-2869                            | Fax:           | +1-312-629-2869                                |  |  |  |
| Online:        |                                            | Online:        | www.anybus.com                                 |  |  |  |
| HMS Germa      | any                                        | •              |                                                |  |  |  |
| E-mail:        | ge-sales@hms-networks.com                  | E-mail:        | ge-support@hms-networks.com                    |  |  |  |
| Phone:         | +49 (0) 721-96472-0                        | Phone:         | +49 (0) 721-96472-0                            |  |  |  |
| Fax:           | +49 (0) 721-96472-10                       | Fax:           | +49 (0) 721-96472-10                           |  |  |  |
| Online:        | www.anybus.de                              | Online:        | www.anybus.de                                  |  |  |  |
| HMS Japan      |                                            |                |                                                |  |  |  |
| E-mail:        | jp-sales@hms-networks.com                  | E-mail:        | jp-support@hms-networks.com                    |  |  |  |
| Phone:         | +81 (0) 45-478-5340                        | Phone:         | +81 (0) 45-478-5340                            |  |  |  |
| Fax:           | +81 (0) 45-476-0315                        | Fax:           | +81 (0) 45-476-0315                            |  |  |  |
| Online:        | www.anybus.jp                              | Online:        | www.anybus.jp                                  |  |  |  |
| HMS China      |                                            |                |                                                |  |  |  |
| E-mail:        | cn-sales@hms-networks.com                  | E-mail:        | cn-support@hms-networks.com                    |  |  |  |
| Phone:         | +86 (0) 10-8532-3183                       | Phone:         | +86 (0) 10-8532-3023                           |  |  |  |
| Fax:           | +86 (0) 10-8532-3209                       | Fax:           | +86 (0) 10-8532-3209                           |  |  |  |
| Online:        | www.anybus.cn                              | Online:        | www.anybus.cn                                  |  |  |  |
| HMS Italy      | •                                          |                |                                                |  |  |  |
| E-mail:        | it-sales@hms-networks.com                  | E-mail:        | it-support@hms-networks.com                    |  |  |  |
| Phone:         | +39 039 59662 27                           | Phone:         | +39 039 59662 27                               |  |  |  |
| Fax:           | +39 039 59662 31                           | Fax:           | +39 039 59662 31                               |  |  |  |
| Online:        | www.anybus.it                              | Online:        | www.anybus.it                                  |  |  |  |
| HMS France     | •                                          |                |                                                |  |  |  |
| E-mail:        | fr-sales@hms-networks.com                  | E-mail:        | fr-support@hms-networks.com                    |  |  |  |
| Phone:         | +33 (0) 3 68 368 034                       | Phone:         | +33 (0) 3 68 368 033                           |  |  |  |
| Fax:           | +33 (0) 3 68 368 031                       | Fax:           | +33 (0) 3 68 368 031                           |  |  |  |
| Online:        | www.anybus.fr                              | Online:        | www.anybus.fr                                  |  |  |  |
| HMS UK &       | ,                                          |                |                                                |  |  |  |
| E-mail:        | uk-sales@anybus.co.uk                      | E-mail:        | support@hms-networks.com                       |  |  |  |
| Phone:         | +44 (0) 1926 405599                        | Phone:         | +46 (0) 35 - 17 29 20                          |  |  |  |
| Fax:           | +44 (0) 1926 405522                        | Fax:           | +46 (0) 35 - 17 29 09                          |  |  |  |
| Online:        | www.anybus.co.uk                           | Online:        | www.anybus.com                                 |  |  |  |
| HMS Denm       | ,                                          |                | 1 2 2                                          |  |  |  |
| E-mail:        | info@anybus.dk                             | E-mail:        | support@hms-networks.com                       |  |  |  |
| Phone:         | +45 (0) 22 30 08 01                        | Phone:         | +46 (0) 35 - 17 29 20                          |  |  |  |
| Fax:           | +46 (0) 35 17 29 09                        | Fax:           | +46 (0) 35 - 17 29 09                          |  |  |  |
| Online:        | www.anybus.com                             | Online:        | www.anybus.com                                 |  |  |  |
| HMS India      |                                            |                |                                                |  |  |  |
| E-mail:        | in-sales@anybus.com                        | E-mail:        | in-support@hms-networks.com                    |  |  |  |
|                | 001100000111175000.001111                  |                | capportaginio networks.com                     |  |  |  |
|                | +91 (0) 20 40111201                        | Phone:         | +46 (0) 35 - 17 29 20                          |  |  |  |
| Phone:<br>Fax: | +91 (0) 20 40111201<br>+91 (0) 20 40111105 | Phone:<br>Fax: | +46 (0) 35 - 17 29 20<br>+46 (0) 35 - 17 29 09 |  |  |  |

# 1. Getting Started

The purpose of this chapter is to give a short description on how to install the X-gateway and get it up and running, transferring I/O data between the Modbus-TCP network and the EtherNet/IP (slave) network.

Perform the following steps when installing the module:

- 1. Mount the module. See "Mounting the X-gateway" on page 19 for details.
- 2. Connect the X-gateway to the Modbus-TCP network. See "External View" on page 18.
- 3. Connect the power cable and apply power.
- 4. Access the configuration web pages.
  - Connect a PC to the Modbus-TCP network (see "External View" on page 18) and open a web browser. Enter the IP address of the X-gateway and access the configuration web pages. If the IP address of the X-gateway is unknown, start the Anybus IPconfig tool to find it. See "Anybus IPconfig Tool" on page 63.
  - Configure the Modbus-TCP client. See "Modbus Client" on page 33.
  - Set up all Modbus servers and transactions using the configuration web pages. See "Modbus Servers" on page 34 and "Network Configuration" on page 28.
  - Configure the X-gateway adapter interface. See "EtherNet/IP (Adapter Interface)" on page 37
- **5.** Download the appropriate EDS file from www.anybus.com. See "EtherNet/IP Electronic Data Sheet (EDS-file)" on page 11.
- 6. Configure the EtherNet/IP scanner. See "Configuring the EtherNet/IP Network" on page 11.
- 7. Connect the X-gateway to the EtherNet/IP (slave) network. See "External View" on page 18.

## 2. Anybus X-gateway Modbus-TCP

## 2.1 Introduction

The Anybus X-gateway Modbus-TCP is a series of network gateways, used to provide a seamless connection between a Modbus-TCP network and a controlling network. This particular product connects a Modbus-TCP network to an EtherNet/IP network. The X-gateway enables the master of the Ether-Net/IP network to control the Modbus-TCP network. These X-gateways makes it possible to integrate Modbus-TCP devices into almost any other PLC system and their supported networks.

The X-gateway is based on patented Anybus technology, a proven industrial communication solution used all over the world by leading manufacturers of industrial automation products. Each module offers Modbus-TCP master connectivity to one of these industrial networks: EtherNet/IP, ControlNet, CC-Link, Modbus RTU, Modbus-TCP, Ether-CAT, CANopen, PROFINET, DeviceNet and PROFIBUS DP-V1.

No proprietary configuration software is needed. All necessary configuration is made via the built-in web interface.

The EtherNet/IP fieldbus adapter interface

Control Network (e.g. PLC) Control Anybus X-gateway Modbus-TCP Slave dbus-TCF Slave Slave Slave Slave

is configured with a standard device descrip- Device Level with Modbus-TCP Slaves tion file (GSD/EDS) and the standard engineering tool of the PLC. No programming is required.

The X-gateway transmits I/O data transparently between the two networks.

## 2.2 Features

Anybus X-gateways for Modbus-TCP act as intelligent links between two industrial networks. On the Modbus-TCP network, they function as clients (masters) while they function as servers (slaves) on the EtherNet/IP network. The implementation is based on the Anybus NP30 ASIC technology.

## 2.3 Configuring the EtherNet/IP Network

The Anybus X-gateway Modbus-TCP is an EtherNet/IP adapter (slave) on the EtherNet/IP network. The general settings for the adapter interface are configured using the configuration web pages (see "EtherNet/IP (Adapter Interface)" on page 37). All data transfers must be configured using the Ether-Net/IP configuration tool. Please note that the size of the I/O data that can be read from and written to the module is defined when configuring the X-gateway using the configuration web pages.

There are a number of different configuration tools for EtherNet/IP available on the market. The choice of tool depends on the application and the EtherNet/IP scanner of the network. An .EDS file for the adapter interface is available at 'www.anybus.com'.

An application note, describing how to configure an Anybus EtherNet/IP slave interface with RS Logix and RS Networx, is available on the support pages for the Anybus X-gateway Modbus-TCP - EtherNet/ IP module at 'www.anybus.com'.

## 2.4 EtherNet/IP Electronic Data Sheet (EDS-file)

Each device in a EtherNet/IP network is associated with an Electronic Data Sheet (an EDS file), which describes the implementation of the product. This file is used by the network configuration tool during network configuration.

The latest version of the EDS file for the Anybus X-gateway EtherNet/IP interface can be downloaded from the HMS website, 'www.anybus.com'.

## 2.5 Functional Overview

Internally, the X-gateway consists of an intelligent gateway platform, an Anybus Modbus-TCP interface and an Anybus EtherNet/IP (slave) interface. The Modbus-TCP interface and the Anybus EtherNet/ IP (slave) interface are interconnected through the intelligent gateway platform, which basically forwards data from one network to the other and vice versa as shown below. This design allows almost any other industrial network to be connected to a Modbus-TCP master on a separate Modbus-TCP network.

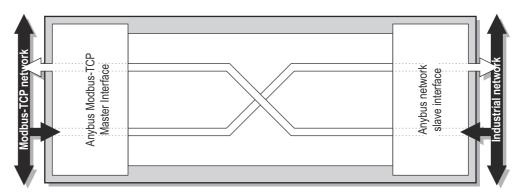

## 2.6 Data Exchange

Each of the two network interfaces exchanges data on its network through two buffers. The X-gateway forwards the data between these buffers as shown below. Note that this process is separated from the network data exchange. While the X-gateway ensures data consistency (where applicable), it does not feature any built-in mechanisms for synchronization between the Modbus-TCP network and the Ether-Net/IP network.

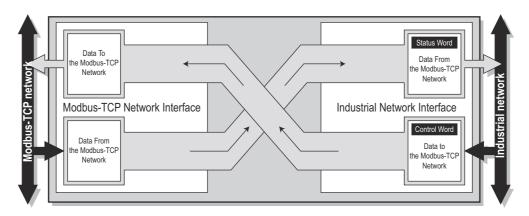

Each buffer holds a maximum of 256 bytes of data. The first two I/O mapped bytes in either direction can be dedicated for control/status information, and another eight bytes of data coming from the Modbus-TCP network can feature a live list. Please note that the actual number of bytes that can be exchanged is highly network dependent.

Through the dedicated control word, the scanner on the EtherNet/IP network starts/stops the exchange of data on the Modbus-TCP network, and also resets the X-gateway if needed. The scanner on the EtherNet/IP network can see the status of the Modbus-TCP network in the corresponding status word. The live list feature gives the scanner on the EtherNet/IP network the opportunity to continuously see and monitor the status of each individual transaction on the Modbus-TCP network.

Two additional lists, transaction status and exception codes, retrievable from the module by the scanner on the EtherNet/IP network, provides detailed error information about all transactions.

The amount of data that shall be exchanged, and the use of the control/status word and the live list, is specified separately for each application. This means that even though up to 256 bytes of data can be potentially forwarded to an interface, the amount of data that will actually be exchanged on that network is determined by the Modbus-TCP settings and the limitations of the master side fieldbus.

The available control/status functionality is described below, as well as the live list and the transaction status and exception code lists. Also note that the terminology and definitions used for different types of data vary greatly between different networking systems.

## 2.7 I/O Mapped Data

I/O mapped data is cyclic data, exchanged between the networks and/or devices at a high transfer rate. It is associated with data that is continuously sent on the network.

## 2.8 Parameter Data

Parameter data is usually exchanged acyclically, to set or change parameters in devices before or during normal process. Typical parameter data that can be retrieved from the module by the scanner of the EtherNet/IP network includes the transaction status list and the exception code list.

## 2.9 Control/Status Word

The Control/Status word is always retrievable using acyclical access. Optionally, the Control/Status word can also be I/O mapped. If so, it is disabled by default. It can be enabled/disabled when configuring the EtherNet/IP network via the configuration web pages. See "EtherNet/IP (Adapter Interface)" on page 37.

For information about how to access the Control/Status word, either I/O mapped or using parameter access, see "Mapping Overview" on page 38.

The Control word is a 16-bit word (uint16) used by the EtherNet/IP network to control the Anybus Xgateway and subsequently also the Modbus-TCP network.

| Bit               | Value       | Description                                                                            |
|-------------------|-------------|----------------------------------------------------------------------------------------|
| 0 (Least signifi- | 0           | Puts the X-gateway in idle state                                                       |
| cant bit)         | 1           | Puts the X-gateway in run state                                                        |
| 1                 | -           | A reboot of the X-gateway is triggered by a rising edge, i.e. a transition from 0 to 1 |
| 2-7               | Set to zero | Unused                                                                                 |
| 8-15              | Set to zero | Unused                                                                                 |

The Status word is a 16-bit word used by the X-gateway to report its current actual status to the Ether-Net/IP network.

| Bit               | Value      | Description                                                                 |
|-------------------|------------|-----------------------------------------------------------------------------|
| 0 (Least signifi- | 0          | The X-gateway is in idle state                                              |
| cant bit)         | 1          | The X-gateway is in run state                                               |
| 1                 | -          | This bit is reflecting the state of bit 1 in the control word Either 0 or 1 |
| 2-7               | (reserved) | Unused                                                                      |
| 8-15              | (reserved) | Unused                                                                      |

## 2.10 Live List

The live list features the possibility for the EtherNet/IP network to retrieve a list containing the status of every transaction on the Modbus-TCP network.

It is accessible using parameter access, and also I/O mapped by default. The I/O mapped live list can be enabled/disabled when configuring the EtherNet/IP network settings. See "EtherNet/IP (Adapter Interface)" on page 37. If the I/O mapped live list is enabled, it will occupy either byte 0-7 (control/ status word not enabled) or byte 2-9 (control/status word enabled and mapped to the first two bytes) in the input data area.

All transactions and their places in the live list are also visible in the Transaction Monitor on the configuration web pages.

The live list consists of a bit array with 64 elements, where each bit corresponds to a transaction on the Modbus-TCP network as in the table below.

| Byte 7           |                  | Byte 6-1 Byte 0 |                             |                  |                  |                  |
|------------------|------------------|-----------------|-----------------------------|------------------|------------------|------------------|
| Bit 63           | Bit 62-56        | Bit 55-8        | Bit 7 Bit 6 - 2 Bit 1 Bit 0 |                  |                  |                  |
| Status of trans- | Status of trans- |                 | Status of trans-            | Status of trans- | Status of trans- | Status of trans- |
| action no 63     | action no 62-56  |                 | action no 7                 | action no 6 - 2  | action no 1      | action no 0      |

#### • Bit set to 1

Transaction successful.

#### Bit set to 0

Transaction not successful.

Note: the reason for the unsuccessful transaction can be found on the corresponding index in the transaction status list.

The order of the transactions in the live list conforms to the order in which they are stored in the Modbus Server list.

## **Example**

Consider the following configuration:

- Server 1: a total of 2 transactions
- Server 2: a total of 3 transactions
- Server 3: a total of 1 transaction

This scenario will produce a live list as follows (assuming that the transactions are successful):

| Bit 63 | Bit 62 - 6 | Bit 5         | Bit 4         | Bit 3         | Bit 2         | Bit 1         | Bit 0         |
|--------|------------|---------------|---------------|---------------|---------------|---------------|---------------|
| -      | -          | Server 3,     | Server 2,     | Server 2,     | Server 2,     | Server 1,     | Server 1,     |
|        |            | transaction 1 | transaction 3 | transaction 2 | transaction 1 | transaction 2 | transaction 1 |
| 0      | 0          | 1             | 1             | 1             | 1             | 1             | 1             |

## 2.11 Transaction Status List

This list holds information about the transactions between the Modbus network and the module, from the perspective of the module.

It is a list available from the module, which is possible to be retrieved acyclically (using parameter access) by the EtherNet/IP network. It contains a byte array with 64 elements, where each byte contains a transaction status code as in the table below.

The indexes in the transaction status list correspond completely to the indexes in the transaction live list.

| Byte 0           | Byte 1           | Byte 2-6         | Byte 7           | Byte 8 - 55 | Byte 56-62       | Byte 63          |
|------------------|------------------|------------------|------------------|-------------|------------------|------------------|
| Status of trans- | Status of trans- | Status of trans- | Status of trans- |             | Status of trans- | Status of trans- |
| action no 0      | action no 1      | action no 2-6    | action no 7      |             | action no 56-62  | action no 63     |

#### **Transaction status codes**

| Transaction Status Code | Description                        |  |
|-------------------------|------------------------------------|--|
| 0                       | Running ok                         |  |
| 1                       | Gateway idle                       |  |
| 2                       | No link                            |  |
| 3                       | Modbus exception                   |  |
| 4                       | Timeout                            |  |
| 5                       | Gateway disconnect                 |  |
| 6                       | Server disconnect                  |  |
| 7                       | Cannot connect                     |  |
| 8                       | Modbus header error                |  |
| 9                       | Internal gateway error             |  |
| 10                      | No valid data                      |  |
| 11                      | Stop sending data to Modbus server |  |
| 12                      | Unconfigured transaction           |  |

## 2.12 Exception Code List

If Modbus transactions fail, the slaves can respond with an exception code. These can be found in the exception code list available from the module, possible to be retrieved acyclically (using parameter access) by the EtherNet/IP network. It contains a byte array with 64 elements, where each byte contains an transaction exception code as in the table below. The indexes in the exception code list correspond completely to the indexes in the transaction live list.

| Byte 0          | Byte 1          | Byte 2-6        | Byte 7          | Byte 8-55       | Byte 56-62      | Byte 63         |
|-----------------|-----------------|-----------------|-----------------|-----------------|-----------------|-----------------|
| Exception code  | Exception code  | Exception code  | Exception code  | Exception code  | Exception code  | Exception code  |
| for transaction | for transaction | for transaction | for transaction | for transaction | for transaction | for transaction |
| no 0            | no 1            | no 2 - 6        | no 7            | no 8 - 55       | no 56 - 62      | no 63           |

## Standard Modbus exception codes

| Exception Code | Description                             |
|----------------|-----------------------------------------|
| 00             | No error                                |
| 01             | Illegal function                        |
| 02             | Illegal data address                    |
| 03             | Illegal data value                      |
| 04             | Slave device failure                    |
| 05             | Acknowledge                             |
| 06             | Slave device busy                       |
| 08             | Memory parity error                     |
| 0A             | Gateway path unavailable                |
| 0B             | Gateway target device failed to respond |

Note: The exception codes found in the exception code list are only relevant if the corresponding transaction status codes equals 3: "Modbus exception". See "Transaction Status List" on page 16 for more information.

Note: If the slave responds with an exception code not in the list, refer to the documentation of the slave for details.

# 3. About the Anybus X-gateway Modbus-TCP

## 3.1 External View

#### • A: Power Connector

This connector is used to apply power to the X-gateway. It is also possible to connect protective earth (PE) to the power connector. See "Power Connector" on page 23.

#### B: SD Card Slot

This slot adds the possibility to store and load configurations from an SD card. See "SD Card Functionality" on page 24.

#### • C: USB Port

This port adds the possibility to connect a PC to the X-gateway to perform firmware upgrades. See "USB Connector" on page 22.

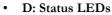

See "Status LEDs" on page 21.

#### • E: DIN-rail Connector

The DIN-rail mechanism fastens the X-gateway to a DIN-rail and connects the module to protective earth (PE). See "Mounting the X-gateway" on page 19.

## • F: EtherNet/IP Connectors

See "EtherNet/IP Connectors" on page 22.

#### • G: Modbus-TCP Connectors

2-port switch with daisy-chain functionality. See "Modbus-TCP Connectors" on page 22.

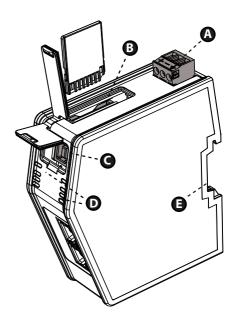

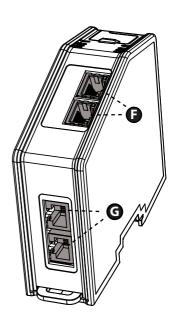

## 3.2 Mounting the X-gateway

The Anybus X-gateway Modbus-TCP can be physically installed either by mounting it onto a DIN-rail or, if installed in areas exposed to vibration, by mounting it on a wall for more stability.

## 3.2.1 DIN-rail Mounting

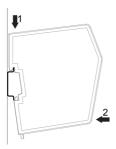

Make sure the DIN-rail fastening mechanism on the back of the module is in a fixed and closed position, i. e. pushed all the

To mount the module, first hook it on to the DIN-rail (1), then push it against the DIN-rail to make it snap on (2).

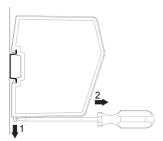

To unmount the module, a screwdriver is needed. Use the screwdriver to push the DIN-rail fastening mechanism on the back of the module down until it locks in a fixed and open position (1). Then unhook the module from the DIN-rail (2).

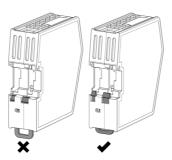

Note: Do not leave the module with the DIN-rail fastening mechanism in a fixed and open position. This may eventually wear the fastening mechanism out so it cannot be used efficiently. Be sure to push the DIN-rail fastening mechanism back into the fixed and closed position after unmounting the module.

## 3.2.2 Wall Mounting

Use the wall mounting option if there is a need to place the X-gateway in an environment exposed to vibration. This way of mounting the module offers more stability than the traditional DIN-rail mounting.

Note: The X-gateway should be fastened in a standing-up position, to ensure a constant air flow.

Note: When mounting the X-gateway to a wall using the wall mount option, do not forget to connect the module to protective earth (PE) via the power connector. See "Power Connector" on page 23.

**Mounting Instructions** 

| Step | Description                                                                                                    | Visual description                    |
|------|----------------------------------------------------------------------------------------------------|---------------------------------------|
| 0    | Open up the package containing the wall mounting accessories.  - One metal frame - Industrial velcro - Four plastic vibration dampers                                                                                           | e e e e e e e e e e e e e e e e e e e |
| 2    | Remove the plastic protection from one side of the velcro.  Attach the velcro to the metal frame.  Attach the four plastic vibration dampers to the X-gateway, on the side that will face the wall.                             |                                       |
| 3    | Remove the plastic protection from the other side of the velcro.                                                                                                    |                                       |
| 4    | Turn the X-gateway around, so that the plastic vibration dampers face downwards.  Fasten the metal frame to the X-gateway by pressing the frame firmly against the X-gateway, making the two velcro parts attach to each other. |                                       |
| 6    | Attach the metal frame and the X-gateway to a wall using screws and washers (not enclosed).                                                                                                    |                                       |

## 3.3 Status LEDs

Note: A test sequence is performed on all LEDs during startup.

Note: An identification LED sequence can be performed on LEDs 1, 5 and 6 by clicking the "Wink device" button in the X-gateway Management section in the web configuration interface.

## X-gateway and Modbus-TCP Network LEDs

| LED no                          | State                 | Status                                                       |  |
|---------------------------------|-----------------------|--------------------------------------------------------------|--|
| 1 - Gateway Status              | Off                   | Power off                                                    |  |
| (GW)                            | Alternating red/green | Missing configuration                                        |  |
|                                 | Flashing green        | Idle                                                         |  |
|                                 | Green                 | Running                                                      |  |
|                                 | Flashing red          | Invalid configuration                                        |  |
|                                 | Red                   | Fatal error                                                  |  |
| 5 - SD card                     | Green                 | Accessing SD card                                            |  |
| (SD)                            | Flashing red          | Failure                                                      |  |
| 6 - Modbus-TCP Status<br>(MTCP) | Off                   | Power off                                                    |  |
|                                 | Green                 | Communicating with Modbus-TCP network                        |  |
|                                 | Flashing red          | Transaction error or timeout                                 |  |
|                                 | Red                   | Fatal error                                                  |  |
| 7, 8 - Ethernet Link 1          | Off                   | No link                                                      |  |
| (LA1), Ethernet Link 2<br>(LA2) | Flashing green        | Receiving/transmitting Ethernet packets at 100 Mbit          |  |
|                                 | Flashing yellow       | Activity, receiving/transmitting Ethernet packets at 10 Mbit |  |

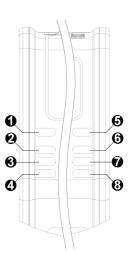

### **EtherNet/IP Network LEDs**

| LED no                  | State          | Status                                   |
|-------------------------|----------------|------------------------------------------|
| 2                       | Not used       | -                                        |
| 3 - EtherNet/IP Network | Off            | Power off or no IP address               |
| Status                  | Green          | Online, connection established           |
|                         | Flashing green | Online, no connection                    |
|                         | Red            | Fatal error                              |
|                         | Flashing red   | Timeout                                  |
| 4- Module Status        | Off            | Power off                                |
|                         | Green          | Controlled by a scanner in RUN state     |
|                         | Flashing green | Not configured, or scanner in IDLE state |
|                         | Red            | Fatal error                              |
|                         | Flashing red   | Recoverable error                        |

Anybus X-gateway Modbus-TCP Doc.Rev. 1.11

## 3.4 EtherNet/IP Connectors

Connectors for the EtherNet/IP network are found at the lower front of the module.

| Pin no     | Description   |
|------------|---------------|
| 1          | TX+           |
| 2          | TX-           |
| 3          | RX+           |
| 6          | RX-           |
| 4, 5, 7, 8 | Not connected |
| Housing    | Shield        |

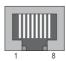

## 3.5 USB Connector

At the upper front of the module there is a USB connector used for firmware upgrades.

| Pin no. | Description                       |
|---------|-----------------------------------|
| 1       | +5V Input                         |
| 2       | USBDM (USB communication signals) |
| 3       | USBDP (USB communication signals) |
| 4       | Signal GND                        |
| Housing | Cable Shield                      |

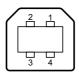

## 3.6 Modbus-TCP Connectors

The Modbus-TCP connectors are found at the bottom of the module.

| Pin no. | Description   |
|---------|---------------|
| 1       | TX+           |
| 2       | TX-           |
| 3       | RX+           |
| 4       | Not connected |
| 5       | Not connected |
| 6       | RX-           |
| 7       | Not connected |
| 8       | Not connected |
| Housing | Shield        |

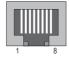

# 3.7 Power Connector

| Pin no. | Description           |
|---------|-----------------------|
| 1       | +24V DC               |
| 2       | GND                   |
| 3       | PE (Protective Earth) |

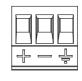

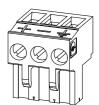

## Notes:

- Use 60/75 or 75×C copper (CU) wire only.
- The terminal tightening torque must be between 5...7 lbs-in  $(0.5...\ 0.8\ Nm)$ See also...
  - "Power Supply" on page 61.

## 4. SD Card Functionality

Using an SD card with the X-gateway adds the following features:

#### Easy backup.

Every applied change in the configuration will automatically be saved to the X-gateway and the SD card. See "Easy Backup" on page 25.

#### • Simple configuration copy.

Using the SD card, the configuration on one X-gateway can be copied to other X-gateways. See "Simple Configuration Copy" on page 25.

#### · Easy replacement.

If an X-gateway malfunctions during operation, a replacement module can easily be configured by moving the SD card to the new module. See "Easy Replacement" on page 25.

A configuration on the X-gateway is saved automatically to the SD card in any of these two events:

- A configuration is applied in the X-gateway Management section
- · A configuration is restored from a backup file

#### **Important**

The SD card acts as a master in the X-gateway. When an X-gateway is turned on with an SD card inserted, and that SD card contains a valid configuration file, the configuration on the SD card will always overwrite any configuration on the X-gateway.

## 4.1 General Advice and Guidelines

Turn the power off before inserting or removing an SD card from the X-gateway.

Do not turn the X-gateway off while the SD LED indicates that the SD card is being accessed. Refer to "Status LEDs" on page 17 for more information.

The X-gateway will not write any data to a write-protected SD card.

## 4.2 Starting Up

- 1. Format the SD card for the FAT file system using a PC. The X-gateway cannot use an unformatted SD card.
- **2.** Make sure the SD card is empty and that it is not write-protected.
- **3.** Turn the X-gateway off.
- **4.** Insert the SD card into the SD card slot in the X-gateway.
- 5. Turn the X-gateway on.
- **6.** Create the configuration. When finished, press the apply button in the X-gateway Management section to reboot using the new configuration. During the reboot, the latest applied configuration will automatically be copied and saved to the SD card.
- 7. Now, the SD card is synchronized with the X-gateway. Both the SD card and the X-gateway contain the latest applied configuration.

Every time a new configuration is applied in the X-gateway Management section, it is also copied to the SD card to ensure synchronization.

## 4.3 Easy Backup

Every time a configuration change is applied in the X-gateway Management section using the configuration web pages, the configuration is saved both in the memory of the X-gateway and on the SD card. This is the easiest way of keeping a continuously updated configuration backup.

## 4.4 Simple Configuration Copy

If a configuration on one X-gateway needs to be copied to one or more other X-gateways, it is easily done using an SD card.

- 1. Turn the X-gateway running the desired configuration off.
- 2. Remove the SD card from the X-gateway containing the desired configuration and insert it into
  - **Note 1:** The firmware version must be the same or higher in the new X-gateway.
  - Note 2: The new X-gateway must support the same network type as the first X-gateway.
- 3. Turn the new X-gateway on. The new X-gateway will automatically start up using the configuration found on the SD card.

#### **Important**

If the configuration was protected by authentication information, the same information will be needed to alter the configuration in the new X-gateway.

## 4.5 Easy Replacement

If an X-gateway malfunctions during operation, the SD card functionality makes it easy to get the application up and running again fast.

- 1. Turn the malfunctioning X-gateway off.
- **2.** Replace the old X-gateway with a new one.
  - Note 1: The firmware version must be the same or higher in the new X-gateway.
  - **Note 2:** The new X-gateway must support the same network type as the old X-gateway.
- 3. Remove the SD card containing the configuration file from the old X-gateway and insert it into the new one.
- 4. Turn the new X-gateway on. If the SD card contains a valid configuration file, the X-gateway will automatically start up using the configuration found on the SD card.

## **Important**

If the configuration was protected by authentication information, the same information will be needed to alter the configuration in the new X-gateway.

Depending on the settings of the master network, the communication link between the X-gateway and the master may no longer be valid. X-gateway settings that were configured from outside the configuration web pages will need to be set again.

## 4.6 SD Card Synchronization Failure

In the event of applying a configuration or restoring a configuration from a backup file, the SD card synchronization can fail. There are many possible reasons for an SD card write failure:

- The SD card is write-protected.
- The configuration file on the SD card is write-protected.
- The SD card memory is full.
- The SD card file system is corrupt.
- The SD card is damaged.

If the SD card write process fails, the reboot cycle of the X-gateway will halt. The GW LED will indicate "invalid configuration" and the SD LED will indicate "failure". See "Status LEDs" on page 17.

To eliminate the problem, follow the steps below:

- 1. Turn the X-gateway off.
- 2. Remove the SD card. Find the cause of the problem.
- 3. Insert an SD card.

Note: This SD card must not contain a configuration file. If it does, the configuration on the SD card will overwrite the configuration on the X-gateway.

- 4. Turn the X-gateway on. The X-gateway will run the configuration that was applied or restored when the SD card write process failed.
- 5. Apply the configuration in the X-gateway Management section to save the configuration to the SD card.
- 6. Now, the SD card is synchronized with the X-gateway. Both the SD card and the X-gateway contain the latest applied configuration.

## 5. Modbus-TCP Functions

The Modbus-TCP protocol is an implementation of the standard Modbus protocol, running on top of TCP/IP. The same function codes and addressing model are used.

The Anybus X-gateway Modbus-TCP supports a subset of the functions described in the Modbus-TCP specification.

Modbus-TCP transactions are normally transmitted and received on TCP port no. 502. The X-gateway features the possibility to set TCP ports individually for each Modbus-TCP server.

For detailed information regarding the Modbus-TCP protocol, consult the Open Modbus-TCP Specification.

The Anybus X-gateway Modbus-TCP supports the following Modbus-TCP functions:

| Modbus Function               | Function Code | No. of Bits/Registers <sup>a</sup> | Direction         | Associated with Buffer   |
|-------------------------------|---------------|------------------------------------|-------------------|--------------------------|
| Read Coils                    | 1             | 1-2000                             | Modbus to Gateway | Input buffer             |
| Read Discrete Inputs          | 2             | 1-2000                             |                   |                          |
| Read Holding Registers        | 3             | 1-125                              |                   |                          |
| Read Input Registers          | 4             | 1-125                              |                   |                          |
| Write Single Coil             | 5             | 1                                  | Gateway to Modbus | Output buffer            |
| Write Single Register         | 6             | 1                                  |                   |                          |
| Write Multiple Coils          | 15            | 1-1968                             |                   |                          |
| Write Multiple Registers      | 16            | 1-123                              |                   |                          |
| Read/Write Multiple Registers | 23            | 1-125 read<br>1-121 write          | Bidirectional     | Input and output buffers |

a. Please refer to the Modbus Application Protocol Specification V1.1B for more detailed information.

Modbus-TCP functions are used as important parts of transactions to Modbus-TCP servers. After configuring a server within the Modbus-TCP network, functions can be assigned to it by clicking the 'Add transaction' button in the built-in web interface.

See also...

- "Network Configuration" on page 28
- "Modbus Servers" on page 34

# 6. Network Configuration

## 6.1 General Information

The Anybus X-gateway features built-in web pages for easy configuration. The web pages are all described in this chapter. To access the web configuration pages, the following system requirements need to be met:

- Internet Explorer 8.0 or 9.0
- Javascript enabled

**Note**: Altering the configuration while the X-gateway is exchanging data between the two networks may affect performance.

**Note**: Only one user at a time should be accessing the configuration web pages. If two or more users make simultaneous changes to the configuration, the configuration saved last will overwrite other changes

There are things to take into consideration when making the configuration.

Remember to apply the configuration in order for changes to take effect. See "X-gateway Management" on page 38. As soon as you have saved data to the configuration but not yet applied it, you will see the box below at the top of the web pages:

The configuration needs to be applied for changes to take effect. Go to X-gateway Management page to apply the configuration or cancel changes.

- A maximum of 64 Modbus-TCP servers can be added to the configuration.
- A maximum of 64 transactions can be set up to the servers in the configuration.
- Take care when choosing scan times for the transactions. The mimimum allowed scan time (ms) is the total number of transactions multiplied by three and cannot be less than 10 ms.
- Take care not to map too much data. The data limits are 256 bytes input data and 256 bytes output data, including optional control/status word and live list.

## **6.2 Introduction**

To display the configuration and status web pages of the X-gateway, start a web browser and type the IP address of the module in the address field.

The default IP address of the X-gateway is 192.168.0.100. To connect a computer to the X-gateway, make sure that both the computer and the module are using the same subnet mask, e.g. 255.255.25.0. Change the IP address of the computer to 192.168.0.X, where X is any number between 0 and 255 except 100.

If, for example, there is a DHCP server on the network, the IP address might be unknown. In that case, use the Anybus IPconfig tool to find it. The Anybus IPconfig tool can be downloaded from www.anybus.com.

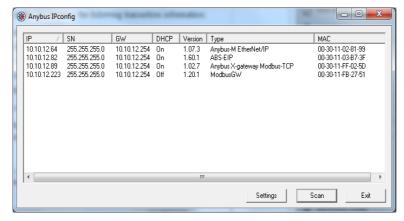

If a list of connected devices does not show automatically, press the scan button. Identify the IP address of the X-gateway by its type 'Anybus X-gateway Modbus-TCP' or by its MAC address. The MAC address of the X-gateway can be found at the bottom of the module.

For additional information about the Anybus IPconfig tool, see "Anybus IPconfig Tool" on page 63.

## 6.3 Overview

The configuration and status web pages are divided into three sections:

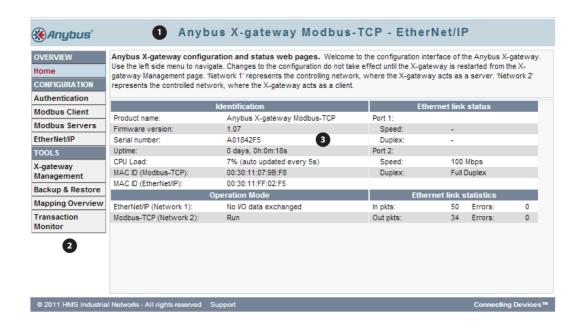

#### 1. Headline Section

Shows the Anybus logo and the name of the product.

#### 2. Navigation Section

All functionality is easily accessed from the different links. Every link and its corresponding functionality will be explained later in this chapter.

#### 3. Content Section

Clicking a link will display its contents in the content section. A short text describing the functionality of the current page will be available at the top of the section.

## 6.3.1 Home

The introductory window of the configuration and status web pages presents important error tracking information, as well as general information and statistics.

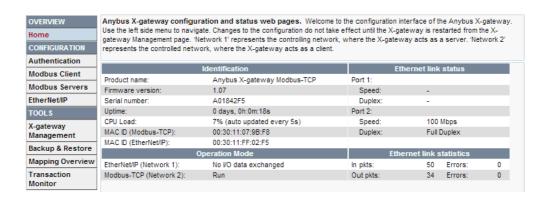

## **Operation Mode**

The table below shows the correlation between the operation modes of the Modbus-TCP network and the EtherNet/IP network.

|                           |      | EtherNet/IP (Network 1)                                                                                |                                                                                                    |  |
|---------------------------|------|----------------------------------------------------------------------------------------------------|----------------------------------------------------------------------------------------------------|--|
|                           |      | I/O data exchanged                                                                                     | No I/O data exchanged                                                                                                    |  |
| Modbus-TCP<br>(Network 2) | Run  | Data is exchanged between the two networks.                                                            | The EtherNet/IP network exchanges no data. Data to the Modbus-TCP network is in clear, freeze, safe value or stop state. |  |
|                           | Idle | The Modbus-TCP network exchanges no data. Data to the EtherNet/IP network is in clear or freeze state. | No data is exchanged. Both networks, independently, are in clear, freeze, safe value or stop state.                      |  |

In case of an error on the EtherNet/IP network, the following additional statuses may appear:

| EtherNet/IP (Network 1) | Description                                               |
|-------------------------|-----------------------------------------------------------|
| Error                   | Class 1 connection error.  Duplicate IP address detected. |
| Shutdown                | Unexpected error (the X-gateway needs a restart).         |

# **6.4 Configuration**

Please note that changes made to the configuration will not be used by the X-gateway until they have been applied and saved. See "X-gateway Management" on page 38.

#### 6.4.1 Authentication

Authentication can be enabled or disabled. If enabled, it is possible to set a username and password to protect the configuration.

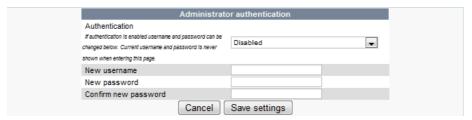

When choosing a username and a password, use only the valid characters shown below.

| Item     | Valid characters                                          |
|----------|-----------------------------------------------------------|
| Username | A-Z, a-z, 0-9, _ (underscore). Max length: 13 characters. |
| Password | A-Z, a-z, 0-9, _ (underscore). Max length: 12 characters. |

## **Important Notice**

Note that it is very important to save the authentication information. There is no way to retrieve a lost username or password. If the authentication information is lost, the only way to restore the X-gateway is to download new firmware via the USB interface. This will erase any configuration currently on the module.

## 6.4.2 Modbus Client

Configuration of the client side of the Modbus-TCP network. On this side, the X-gateway will act as a Modbus-TCP client. To the right, in the "Actual" column, the currently used values can be seen.

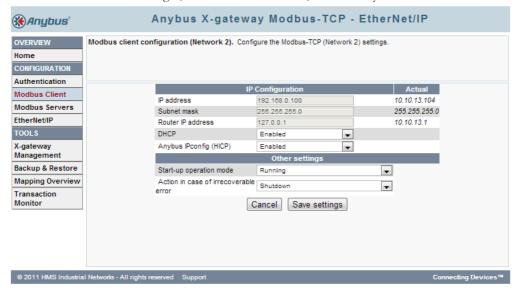

#### **Available IP Configuration Settings**

| Item                   | Description                                                                                                    |
|------------------------|----------------------------------------------------------------------------------------------------|
| IP address             | If not set by DHCP (or HICP), set these values manually.                                                                                                    |
| Subnet mask            |                                                                                                    |
| Router IP address      |                                                                                                    |
| DHCP                   | Enabled by default. When enabled, the X-gateway can obtain the TCP/IP settings dynamically from the DHCP server of the Modbus-TCP network.                                           |
| Anybus IPconfig (HICP) | Enabled by default. When enabled, the TCP/IP settings for the Modbus-TCP network can be configured temporarily with the Anybus IPconfig tool. See "Anybus IPconfig Tool" on page 63. |

## **Start-up Operation Mode**

| Value   | Description                                                                                                    |
|---------|----------------------------------------------------------------------------------------------------|
| Running | The Modbus-TCP client starts to exchange data with the servers as soon as possible after start-up.                 |
| Idle    | The Modbus-TCP client does not exchange any data with the servers and waits for instructions via the control word. |

#### **Action in Case of Irrecoverable Error**

If the X-gateway encounters an irrecoverable error, there are two possible options.

| Value    | Description                                              |
|----------|----------------------------------------------------------|
| Shutdown | The X-gateway will shut down. All LEDs will display red. |
| Restart  | The X-gateway will restart.                              |

When finished configuring the Modbus-TCP client, click 'Save settings'. Note that the changes will not take effect until they are applied in the X-gateway management section. See "X-gateway Management" on page 38.

#### 6.4.3 Modbus Servers

The configuration of the servers on the Modbus-TCP network is made here. The X-gateway can handle up to 64 different servers, and a maximum of 64 transactions distributed among those servers. It is possible to map up to 256 bytes of data in either direction, including control/status word and live list.

The global configuration limits box keeps track of the number of added transactions and the current amount of I/O mapped input and output data. It also keeps track of the total amount of data in the configuration (both I/O mapped and not I/O mapped data).

Global configuration limits. Transactions: 1/64 | VO mapped input data: 10/256 bytes | VO mapped output data: 0/256 bytes | VO mapped input bits: 0/1024 | VO mapped output bits: 0/1024 Input data: 2/256 bytes Output data: 0/256 bytes

#### Add Server

Click 'Add server' to add a server to the configuration. Click 'Edit' to see and edit the settings:

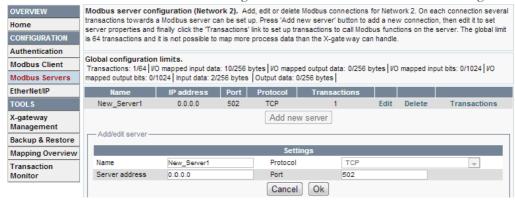

Available editable settings:

| Setting        | Description                                                                                                    |
|----------------|----------------------------------------------------------------------------------------------------|
| Name           | While not required, renaming the server makes the configuration easier to comprehend. Note that it is only possible to use uppercase and lowercase characters, numerals and underscore (_). Default name is 'New_Server', followed by an incremental suffix. Max length: 32 characters. |
| Server address | The IP address of the server.                                                                                                    |
| Protocol       | TCP.                                                                                                    |
| Port           | Default Modbus-TCP port is 502. If the server requires it, it is possible to change. Value range: 0 - 65535.                                                                                                    |

When the server is configured, click 'Ok'.

Note: When the server and its settings are configured, transactions must be added to the server. See "Add Transactions" on page 35. At any time, it is possible to have only one server without specified transactions.

#### **Add Transactions**

Transactions represent the data that is read from/written to the servers of the Modbus-TCP network.

The global configuration limits box keeps track of the number of added transactions, the current minimum allowed scan time, and the current amount of I/O mapped data as well as total amount of data (both I/O mapped and not I/O mapped data).

Global configuration limits. Transactions: 1/64 | Minimum allowed scan time: 10 | VO mapped input data: 10/256 bytes | VO mapped output data: 0/256 bytes | VO mapped input bits: 0/1024 I/O mapped output bits: 0/1024 Input data: 2/256 bytes Output data: 0/256 bytes

To add transactions, find the server in the server list and click 'Transactions'. This presents a list of all transactions configured for that server. Click 'Add transaction' to add a new default transaction to the list and click 'edit'.

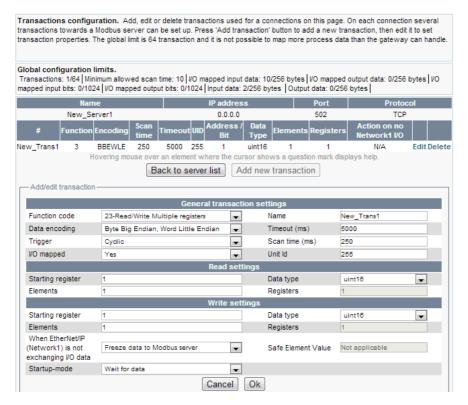

See a description of the settings on the next page.

## **Available settings**

| Setting                                                       | Description                                                                                                    |
|---------------------------------------------------------------|----------------------------------------------------------------------------------------------------|
| Function code                                                 | The function code defines the purpose of the transaction.                                                                                                    |
|                                                               | Choose from the available different Modbus functions, see "Modbus-TCP Functions" on page 27.                                                                                                    |
| Data encoding                                                 | Decides in what order the different bytes of the received/transmitted data shall be sent on the network.                                                                                                    |
| Trigger                                                       | Only applicable for write transactions. Cyclic. On data change.                                                                                                    |
| I/O mapped                                                    | Decides whether to map the data to the memory that is cyclically exchanged between the Ether-Net/IP network and the Modbus-TCP network (I/O mapped data).                                                                                                    |
| Name                                                          | While not required, renaming the transaction makes the configuration easier to comprehend. Note that it is only possible to use uppercase and lowercase characters, numerals and underscore (_). Default name is 'New_Trans', followed by an incrementing suffix.  Max length: 32 characters.                                                                          |
| Timeout (ms)                                                  | The time span within which the server must return a response to the transaction. If no response is received within the timeout period, the connection to the server will be closed. If the connection to the server is closed, all transactions to that server will be affected. Value range: 10 - 65535 (ms).                                                         |
| Scan time (ms)                                                | The scan time defines how often the transaction shall be resent, e.g. the time cycle of a repeating transaction.  Minimum scan time (ms) is calculated by multiplying the total number of transactions by three.  The minimum scan time will increase by adding more transactions.  Value range: 10 - 10000 (ms).                                                      |
| Unit ID                                                       | Only applicable for Modbus RTU servers. If the Modbus-TCP server functions as a router to Modbus RTU servers, it is possible to send transactions to a single Modbus RTU server using the unit ID.  Value range: 0 - 247; 255.  If not communicating with a Modbus RTU server, use the value 255 (default).                                                            |
| Starting register/bit                                         | The starting Modbus server register or bit to write to/read from.  Value range: 1 - 65536.                                                                                                    |
| Elements                                                      | The number of elements to write/read. Value range: See "Modbus-TCP Functions" on page 27.                                                                                                    |
| When EtherNet/IP<br>(network 1) is not<br>exchanging I/O data | Note: Only available for I/O mapped write transactions.  Clear data to Modbus server: only zeros will be transmitted.  Freeze data to Modbus server: the data that was stored last will be repeated.  Write safe value: choose a specific value to transmit for every element (See safe element value below).  Stop: no data will be transmitted to the Modbus server. |
| Data type                                                     | Write/read data either as two byte integers (uint16) or four byte integers (uint32).                                                                                                    |
| Registers                                                     | The resulting amount of registers to write/read. The calculation is based on the number of elements to read/write and the chosen data type.                                                                                                    |
| Safe Element Value                                            | Note: Only available for write transactions.  A numeric value to send for every element if network 1 (EtherNet/IP) is not exchanging I/O data.                                                                                                    |
| Startup-mode                                                  | Wait for data: all data for the transaction must have been sent from the EtherNet/IP network and received by the X-gateway before the transaction is carried out.  Directly: the data is sent as soon as possible after start-up.                                                                                                    |

When finished editing the transaction, click 'Ok'. All data resulting from configured transactions will be mapped to the internal memory of the X-gateway. Read transactions will be mapped to the input area, and write transactions will be mapped to the output area. See "Mapping Overview" on page 39 for more information.

Note: The X-gateway needs to be restarted before any changes will take effect. See "X-gateway Management" on page 38.

## 6.4.4 EtherNet/IP (Adapter Interface)

Configuration of the EtherNet/IP adapter interface of the X-gateway.

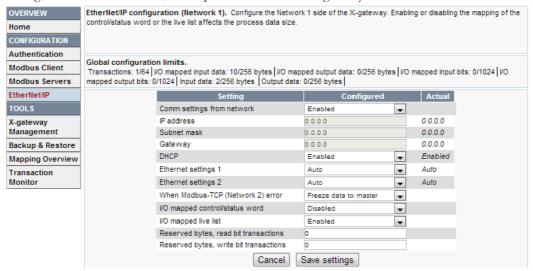

What is shown is the currently stored configuration, provided that all changes are saved and applied to the X-gateway.

The column 'Actual' presents the settings that are currently used. These can be changed from the EtherNet/IP network during runtime, if 'Comm settings from network' is enabled. It is recommended to permit the EtherNet/IP network to control the TCP/IP and Ethernet settings.

It is possible to override the TCP/IP and Ethernet settings set from the network by entering new values in the Configured column and pressing "Save settings".

Note that no changes will take effect until the configuration has been applied. See "X-gateway Management" on page 38.

#### Available settings for the EtherNet/IP network

| Setting                                | Description                                                                                                    |
|----------------------------------------|----------------------------------------------------------------------------------------------------|
| Comm settings from network             | Enabled by default. This enables the X-gateway to obtain TCP/IP and Ethernet link settings from the EtherNet/IP network.                                    |
| IP address                             | If not detected automatically, set these items manually.                                                                                                    |
| Subnet mask                            |                                                                                                    |
| Gateway                                |                                                                                                    |
| DHCP                                   | If enabled, the X-gateway can obtain TCP/IP settings from a DHCP server.                                                                                    |
| Ethernet settings link 1               | Network speed and communication model.                                                                                                    |
| Ethernet settings link 2               |                                                                                                    |
| When Modbus-TCP (Network 2) error      | The "Freeze data to master" option instructs the X-gateway to keep sending the latest received data from the Modbus-TCP network to the EtherNet/IP scanner. |
|                                        | The "Clear data to master" option instructs the X-gateway to clear the input data area and send only zeros to the EtherNet/IP scanner.                      |
| I/O mapped control/status word         | If enabled, the control/status word is mapped to the output/input area respectively. See "I/O Mapped Data" on page 14.                                      |
| I/O mapped live list                   | If enabled, the live list is mapped to the input area. See "Live List" on page 15.                                                                          |
| Reserved bytes, read bit transactions  | dynamic.     1 - 128: The number of bytes that shall be reserved for bit transactions.                                                                      |
| Reserved bytes, write bit transactions | 0: dynamic. 1 - 128: The number of bytes that shall be reserved for bit transactions.                                                                       |

## 6.5 Tools

## 6.5.1 X-gateway Management

#### **Apply changes**

Permanently store changes made to the configuration and reboot, using the new configuration.

No changes made in the configuration will be permanently stored or used by the X-gateway until they are applied by clicking 'Apply'.

Before storing and rebooting, the X-gateway will validate the not yet stored configuration. If errors are found, the X-gateway will produce an information message with instructions to correct the errors. The X-gateway will not store an invalid configuration.

#### Reboot and undo changes

The X-gateway will be restarted. All changes made since the last configuration was loaded will be undone.

#### **Undo changes**

Undo all changes made since the last configuration was loaded.

#### **Factory reset**

Reset the X-gateway to completely remove the configuration currently stored in the module.

#### Wink device

Clicking the "Wink device" button will start a 15 second LED sequence on LEDs 1, 5 and 6 on the Xgateway. For identification purposes.

## 6.5.2 Backup and Restore

Backup the configuration that is currently used to file, or restore a previously saved configuration from

It is not possible to backup or restore the configuration until all changes are either applied or undone. See "X-gateway Management" on page 38.

Two things can happen when loading an old configuration:

#### Configuration valid:

The X-gateway will reboot and automatically use the previously stored configuration.

#### Configuration not valid:

The X-gateway will produce an error message. The chosen configuration will not be accepted or loaded into memory.

#### **Important Notice**

Before loading a previously stored configuration, locate any authentication information associated with it. If a valid configuration is loaded that is protected by a password, the X-gateway can not be reconfigured until the authentication information has been provided.

## 6.5.3 Mapping Overview

This page provides a description of all data resulting from the transactions of the currently applied configuration. It is divided into two parts. The first part describes the X-gateway interface to the EtherNet/ IP network, and the second part all applied transactions on the Modbus-TCP network.

If needed, it is possible to print the configuration to paper. Click the printer symbol to the right on the mapping overview page to access a printer friendly version of the mapping overview.

#### EtherNet/IP

The I/O mapped data will always be presented according to the following priority order:

#### Input data

Data from the Modbus-TCP network to the EtherNet/IP network.

- Status word (optional)
- Live list (optional)
- Input data (bit transactions will always be mapped first)

#### Output data

Data from the EtherNet/IP network to the Modbus-TCP network.

- Control word (optional)
- Output data (bit transactions will always be mapped first)

The parameter section data presents a detailed list of all data, including both the I/O mapped and the not I/O mapped data, available acyclically from the X-gateway to the EtherNet/IP network. This list also includes the transaction status and exception code lists, available for error identification.

- "Exception Code List" on page 16
- "Transaction Status List" on page 15

#### **Modbus-TCP** network

A detailed list of all Modbus servers and transactions in the configuration.

## 6.5.4 Mapping Overview Example

This example (illustrated on the next page) includes three transactions. The control/status word and the live list are both I/O mapped. The I/O mapped data is presented in the input and output data box charts.

- New\_Trans1: an I/O mapped read/write transaction, reading eight bytes and writing 16 bytes.
- New\_Trans2: an I/O mapped read transaction, reading 12 bytes.
- New\_Trans3: a not I/O mapped write transaction, writing 6 bytes. Note how this transaction is only visible in the parameter data.

In the parameter data box, all configured data is presented. Details for acyclically accessing control/status word, live list, exception and transaction status list, as well as both I/O mapped and not I/O mapped data are available here.

#### **Mapping Overview Example**

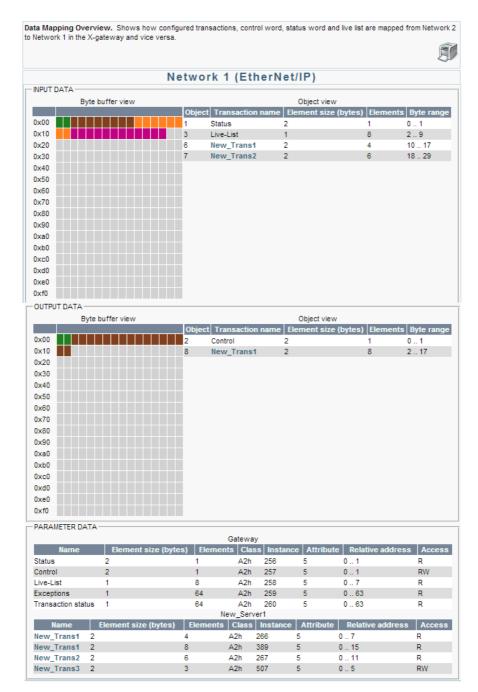

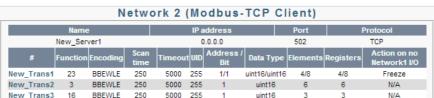

#### 6.5.5 Transaction Monitor

The transaction monitor interface presents a detailed list of all transactions currently operating on the Modbus-TCP network. The data is automatically updated, and it is possible to choose to view the data either in decimal or in hexadecimal values. The time that has passed since the last update is visible at the top of the transaction list. Every post in the list contains the following transaction information:

- Server name and transaction name
- The type of Modbus function chosen for the transaction
- The size of the data read from or written to the Modbus-TCP network
- The actual data read from or written to the Modbus-TCP network
- The bit position of the transaction in the live list (also presented as byte.bit).

If there is a transaction error, an error message will appear instead of the data.

A red frame around the list indicates that the web browser has lost connection to the web server of the X-gateway. If this happens, try reloading the page by clicking on "Transaction Monitor" in the menu to the left.

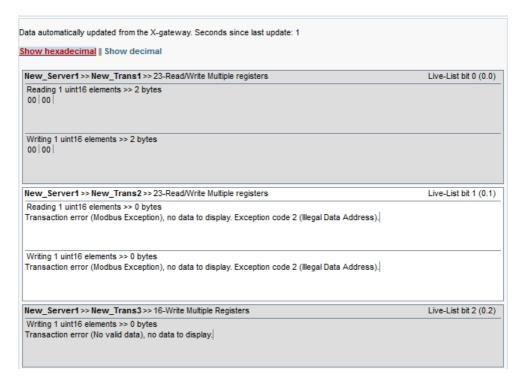

**Note:** Viewing the transaction monitor may affect performance.

# 7. CIP Objects

# 7.1 General Information

This chapter specifies the CIP-object implementation in the X-gateway. These objects can be accessed from the network.

#### Mandatory Objects:

- "Identity Object (01h)" on page 43
- "Message Router (02h)" on page 45
- "Assembly Object (04h)" on page 46
- "Connection Manager (06h)" on page 48
- "DLR Object (47h)" on page 51
- "QoS Object (48h)" on page 52
- "Port Object (F4h)" on page 55 (Optional)
- "TCP/IP Interface Object (F5h)" on page 56
- "Ethernet Link Object (F6h)" on page 59

#### Manufacturer Specific Objects:

• "ADI Object (A2h)" on page 53

# 7.2 Identity Object (01h)

# **Object Description**

-

# **Supported Services**

Class: Get\_Attribute\_Single

Get\_Attributes\_All

Instance: Get\_Attribute\_Single

Set\_Attribute\_Single Get\_Attributes\_All

Reset

## **Class Attributes**

| # | Name     | Access | Туре | Value                   |
|---|----------|--------|------|-------------------------|
| 1 | Revision | Get    | UINT | 0001h (Object revision) |

## **Instance #1 Attributes**

| #  | Name            | Access | Туре                                  | Value                                           |
|----|-----------------|--------|---------------------------------------|-------------------------------------------------|
| 1  | Vendor ID       | Get    | UINT                                  | 005Ah (HMS Industrial Networks AB)              |
| 2  | Device Type     | Get    | UINT                                  | 000Ch (Communications Adapter)                  |
| 3  | Product Code    | Get    | UINT                                  | 0050h (Anybus X-gateway Modbus-TCP)             |
| 4  | Revision        | Get    | Struct of:<br>{USINT, USINT}          | Major and minor firmware revision               |
| 5  | Status          | Get    | WORD                                  |                                                 |
| 6  | Serial Number   | Get    | UDINT                                 | Unique serial number (assigned by HMS)          |
| 7  | Product Name    | Get    | SHORT_STRING                          | "Anybus X-gateway Modbus-TCP" (Name of product) |
| 11 | Active language | Set    | Struct of:<br>USINT<br>USINT<br>USINT |                                                 |
| 12 | Supported Lan-  | Get    | Array of:                             |                                                 |
|    | guage List      |        | Struct of:                            |                                                 |
|    |                 |        | USINT                                 |                                                 |
|    |                 |        | USINT                                 |                                                 |
|    |                 |        | USINT                                 |                                                 |

#### **Device Status**

| Bit(s) | Name                                                                                                    |  |  |  |  |  |  |
|--------|----------------------------------------------------------------------------------------------------|--|--|--|--|--|--|
| 0      | Module Owned                                                                                                    |  |  |  |  |  |  |
| 1      | (reserved)                                                                                                    |  |  |  |  |  |  |
| 2      | Configured <sup>a</sup>                                                                                                    |  |  |  |  |  |  |
| 3      | (reserved)                                                                                                    |  |  |  |  |  |  |
| 4 7    | Extended Device Status:                                                                                                    |  |  |  |  |  |  |
|        | Value:Meaning:  0000b Unknown  0010b Faulted I/O Connection  0011b No I/O connection established  0100b Non-volatile configuration bad  0110b Connection in Run mode  0111b Connection in Idle mode  (other) (reserved) |  |  |  |  |  |  |
| 8      | Set for minor recoverable faults                                                                                                    |  |  |  |  |  |  |
| 9      | Set for minor unrecoverable faults                                                                                                    |  |  |  |  |  |  |
| 10     | Set for major recoverable faults                                                                                                    |  |  |  |  |  |  |
| 11     | Set for major unrecoverable faults                                                                                                    |  |  |  |  |  |  |
| 12 15  | (reserved)                                                                                                    |  |  |  |  |  |  |

a. This bit shows if the product has other settings than "out-of-box".

## Service Details: Reset Service

There are two types of network reset requests on EtherNet/IP:

## • Type 0: 'Power Cycling Reset'

This service emulates a power cycling of the module, and corresponds to Anybus reset type 0 (Power cycling).

## • Type 1: 'Out of box reset'

This service sets a "out of box" configuration and performs a reset, and corresponds to Anybus reset type 2 (Power cycling + factory default).

# 7.3 Message Router (02h)

# **Object Description**

-

# **Supported Services**

Class: -

Instance: -

## **Class Attributes**

-

## **Instance Attributes**

\_

# 7.4 Assembly Object (04h)

## **Object Description**

The Assembly object uses static assemblies and holds the Process Data sent/received by the host application. The default assembly instance IDs used are in the vendor specific range.

## **Supported Services**

Class: Get\_Attribute\_Single

Instance: Get\_Attribute\_Single

Set\_Attribute\_Single

### **Class Attributes**

| # | Name         | Access | Туре | Value                     |
|---|--------------|--------|------|---------------------------|
| 1 | Revision     | Get    | UINT | 0002h (Object revision)   |
| 2 | Max Instance | Get    | UINT | (Highest instance number) |

## Instance C6h Attributes (Heartbeat, Input-Only)

This instance is used as heartbeat for Input-Only connections.

| # | Name | Access | Туре | Value                                       |
|---|------|--------|------|---------------------------------------------|
| 3 | Data | Set    | N/A  | - (The data size of this attribute is zero) |

## Instance C7h Attributes (Heartbeat, Listen-Only)

This instance is used as heartbeat for listen-only connections.

| # | Name | Access | Туре | Value                                       |
|---|------|--------|------|---------------------------------------------|
| 3 | Data | Set    | N/A  | - (The data size of this attribute is zero) |

## **Instance 05h Attributes (Configuration Data)**

Configuration Data that is sent through the 'Forward\_Open'-service will be written to this instance.

| # | Name | Access  | Туре | Value                                                             |
|---|------|---------|------|-------------------------------------------------------------------|
| 3 | Data | Get/Set | N/A  | - (Configuration data written to the application when the forward |
|   |      |         |      | open command has the configuration data included)                 |

## **Instance C3h Attributes (Heartbeat, Input-Only Extended)**

This instance is used as heartbeat for input-only extended connections, and does not carry any attributes. If the connection times out, the module does not switch to the Error state.

## Instance C4h Attributes (Heartbeat, Listen-Only Extended)

This instance is used as heartbeat for listen-only extended connections, and does not carry any attributes.

## **Instance 64h Attributes (Producing Instance)**

| # | Name          | Access | Туре          | Value                                           |
|---|---------------|--------|---------------|-------------------------------------------------|
| 3 | Produced Data | Get    | Array of BYTE | This data corresponds to the Write Process Data |

## **Instance 96h Attributes (Consuming Instance)**

| # | Name          | Access | Туре          | Value                                          |
|---|---------------|--------|---------------|------------------------------------------------|
| 3 | Consumed Data | Set    | Array of BYTE | This data corresponds to the Read Process Data |

# 7.5 Connection Manager (06h)

## **Object Description**

-

## **Supported Services**

Class:

Instance: Forward\_Open

Forward\_Close

## **Instance Descriptions**

(No supported instance attributes)

#### **Class 1 Connection Details**

#### General

Class 1 connections are used to transfer I/O data, and can be established to instances in the Assembly Object. Each Class 1 connection will establish two data transports; one consuming and one producing. The heartbeat instances can be used for connections that shall only access inputs. Class 1 connections use UDP transport.

• Total number of supported Class 1 connections: 4

Max input connection size: 256 bytes
Max output connection size: 256 bytes
Supported API: 2... 3200 ms

•  $T \Rightarrow O$  Connection type: Point-to-point, Multicast

O ⇒ T Connection type: Point-to-point
 Supported trigger types: Cyclic, COS

#### **Connection Types**

#### • Exclusive-Owner connection

This type of connection controls the outputs of the Anybus module and does not depend on other connections.

- Max. no. of Exclusive-Owner connections: 1

Connection point O ⇒ T: Assembly Object, instance 64h (Default)
 Connection point T ⇒ O: Assembly Object, instance 96h (Default)

#### • Input-Only connection

This type of connection is used to read data from the Anybus module without controlling the outputs. It does not depend on other connections.

- Max. no. of Input-Only connections: Up to 4<sup>1</sup>

Connection point O ⇒ T: Assembly Object, instance 03h (Default)
 Connection point T ⇒ O: Assembly Object, instance 96h (Default)

**Note:** If an Exclusive-Owner connection has been opened towards the module and times out, the Input-Only connection times out as well. If the Exclusive-Owner connection is properly closed, the Input-Only connection remains unaffected.

#### • Input-Only Extended connection

This connections functionality is the same as the standard Input-Only connection. However when this connection times out it does not affect the state of the application.

- Max. no. of Input-Only connections: Up to 4<sup>a</sup>

Connection point O ⇒ T: Assembly Object, instance 05h (Default)
 Connection point T ⇒ O: Assembly Object, instance 96h (Default)

**Note:** If an Exclusive-Owner connection has been opened towards the module and times out, the Input-Only connection times out as well. If the Exclusive-Owner connection is properly closed, the Input-Only connection remains unaffected.

#### • Listen-Only connection

This type of connection requires another connection in order to exist. If that connection (Exclusive-Owner or Input-Only) is closed, the Listen-Only connection will be closed as well.

- Max. no. of Listen-Only connections: Up to 4<sup>2</sup>

Connection point O ⇒ T: Assembly Object, instance 04h (Default)
 Connection point T ⇒ O: Assembly Object, instance 96h (Default)

#### Listen-Only Extended connection

The functionality of this connection is the same as the standard Listen-Only connection. However when this connection times out it does not affect the state of the application.

- Max. no. of Listen-Only connections: Up to 4<sup>b</sup>

Connection point O ⇒ T: Assembly Object, instance 07h (Default)
 Connection point T ⇒ O: Assembly Object, instance 96h (Default)

#### • Redundant-Owner connection

This connection type is not supported by the module.

<sup>1.</sup> Shared with Exclusive-Owner and Listen-Only connections

<sup>2.</sup> Shared with Exclusive-Owner and Input-Only connections

## **Class 3 Connection Details**

#### • Explicit message connection

Class 3 connections are used to establish connections towards the message router. Thereafter, the connection is used for explicit messaging. Class 3 connections use TCP transport.

- No. of simultaneous Class 3 connections: 16

Supported API: 2 - 10000 ms
 T ⇒ O Connection type: Point-to-point
 O ⇒ T Connection type: Point-to-point
 Supported trigger type: Application

# 7.6 DLR Object (47h)

# **Object Description**

-

# **Supported Services**

Class: Get\_Attribute\_Single

 $Get\_Attributes\_All$ 

Instance: Get\_Attribute\_Single

Set\_Attribute\_Single

## **Class Attributes**

| # | Name     | Access | Туре | Value                   |
|---|----------|--------|------|-------------------------|
| 1 | Revision | Get    | UINT | 0002h (Object revision) |

## **Instance #1 Attributes**

| #  | Name             | Access | Туре             | Value                                                              |
|----|------------------|--------|------------------|--------------------------------------------------------------------|
| 1  | Network Topol-   | Get    | USINT            | Bit:Contents:                                                      |
|    | ogy              |        |                  | 0 "Linear"                                                         |
|    |                  |        |                  | 1 "Ring"                                                           |
| 2  | Network Status   | Get    | USINT            | Bit:Contents:                                                      |
|    |                  |        |                  | 0 "Normal" (N/A)                                                   |
|    |                  |        |                  | 1 "Ring Fault"                                                     |
|    |                  |        |                  | 2 "Unexpected Loop Detected"                                       |
|    |                  |        |                  | 3 "Partial Network Fault"                                          |
|    |                  |        |                  | 4 "Rapid Fault/Restore Cycle"                                      |
| 10 | Active           | Get    | Struct of:       | This attribute holds the IP address (IPv4) and/or the Ethernet Mac |
|    | Supervisor       |        | {UDINT, Array of | address of the active ring supervisor                              |
|    | Address          |        | 6 USINTs}        |                                                                    |
| 12 | Capability Flags | Get    | DWORD            | 01h (Announce-based ring node)                                     |

# 7.7 QoS Object (48h)

# **Object Description**

-

# **Supported Services**

Class: Get\_Attribute\_Single

 $Get\_Attributes\_All$ 

Instance: Get\_Attribute\_Single

Set\_Attribute\_Single

## **Class Attributes**

| # | Name     | Access | Туре | Value                   |
|---|----------|--------|------|-------------------------|
| 1 | Revision | Get    | UINT | 0001h (Object revision) |

## **Instance #1 Attributes**

| # | Name          | Access | Type  | Value                                                  |
|---|---------------|--------|-------|--------------------------------------------------------|
| 1 | 802.1Q Tag    | Set    | USINT | Enables or disables sending 802.1Q frames              |
|   | Enable        |        |       | Bit:Contents:                                          |
|   |               |        |       | 0 Disabled (Default)                                   |
|   |               |        |       | 1 Enabled                                              |
| 4 | DSCP Urgent   | Set    | USINT | CIP transport Class 1 messages with priority Urgent    |
|   |               |        |       | Default: 55                                            |
| 5 | DSCP          | Set    | USINT | CIP transport Class 1 messages with priority Scheduled |
|   | Scheduled     |        |       | Default: 47                                            |
| 6 | DSCP High     | Set    | USINT | CIP transport Class 1 messages with priority High      |
|   |               |        |       | Default: 43                                            |
| 7 | DSCP Low      | Set    | USINT | CIP transport Class 1 messages with priority Low       |
|   |               |        |       | Default: 31                                            |
| 8 | DSCP Explicit | Set    | USINT | CIP UCMM and CIP Class 3                               |
|   |               |        |       | Default: 27                                            |

# 7.8 ADI Object (A2h)

# **Object Description**

-

# **Supported Services**

Class: Get\_Attribute\_Single

Instance: Get\_Attribute\_Single

Set\_Attribute\_Single

## **Class Attributes**

| # | Name                | Access | Туре | Value                                   |
|---|---------------------|--------|------|-----------------------------------------|
| 1 | Revision            | Get    | UINT | Object revision (Current value = 0001h) |
| 2 | Max Instance        | Get    | UINT |                                         |
| 3 | Number of instances | Get    | UINT |                                         |

## **Instances Attributes**

Each instance corresponds to an instance within the Application Data Object.

| # | Name                       | Access  | Туре          | Description                                              |
|---|----------------------------|---------|---------------|----------------------------------------------------------|
| 1 | Name                       | Get     | SHORT_STRING  | Parameter name (including length)                        |
| 2 | ABCC Data type             | Get     | USINT         | Data type of instance value                              |
| 3 | No. of elements            | Get     | USINT         | Number of elements of the specified data type            |
| 4 | Descriptor                 | Get     | USINT         | Bit field describing the access rights for this instance |
|   |                            |         |               | Bit:Meaning:                                             |
|   |                            |         |               | 0 Set = Get Access                                       |
|   |                            |         |               | 1 Set = Set Access                                       |
| 5 | Value <sup>a</sup>         | Get/Set | Determined by | Instance value                                           |
| 6 | Max value <sup>a</sup>     | Get     | attribute #2  | The maximum permitted parameter value                    |
| 7 | Min value <sup>a</sup>     | Get     |               | The minimum permitted parameter value                    |
| 8 | Default value <sup>a</sup> | Get     |               | The default parameter value                              |

a. Converted to/from CIP standard by the module

# 7.9 Port Object (F4h)

## **Object Description**

\_

# **Supported Services**

Class: Get\_Attributes\_All

Get\_Attribute\_Single

Instance: Get\_Attributes\_All

Get\_Attribute\_Single

### **Class Attributes**

| # | Name                | Access | Туре                                       | Value                                                                                                    |
|---|---------------------|--------|--------------------------------------------|----------------------------------------------------------------------------------------------------|
| 1 | Revision            | Get    | UINT                                       | Object revision (Current value = 0001h)                                                                                                    |
| 2 | Max Instance        | Get    | UINT                                       | Max. instance number                                                                                                    |
| 3 | Number of instances | Get    | UINT                                       | Number of ports                                                                                                    |
| 8 | Entry Port          | Get    | UINT                                       | Returns the instance of the Port Object that describes the port through which this request entered the device.                                                                                                    |
| 9 | Port Instance Info  | Get    | Array of:                                  | Array of structures containing instance attributes 1 and 2 from each instance. The array is indexed by instance number, up to the maximum number of instances. The value at index 1 (offset 0) and any non-instantiated instances will be zero. |
|   |                     |        | Struct of:<br>UINT (Type)<br>UINT (Number) | Enumerates the type of port CIP port number associated with this port                                                                                                    |

## **Instance Attributes (Instance #1)**

This instance reflects the properties associated with the Ethernet interface.

| # | Name            | Access | Туре                                     | Value                   |
|---|-----------------|--------|------------------------------------------|-------------------------|
| 1 | Port Type       | Get    | UINT                                     | 0h (default)            |
| 2 | Port Number     | Get    | UINT                                     | 2h                      |
| 3 | Link Object     | Get    | Struct of:<br>UINT<br>Padded EPATH       | -<br>2h<br>20 F5 24 01h |
| 4 | Port Name       | Get    | SHORT_STRING                             | "EtherNet/IP"           |
| 7 | Node Address    | Get    | Padded EPATH                             | -                       |
| 8 | Port Node Range | Get    | Struct of:<br>UINT (Min.)<br>UINT (Max.) | -                       |

# 7.10 TCP/IP Interface Object (F5h)

## **Object Description**

The object groups TCP/IP-related settings.

## **Supported Services**

Class services: Get\_Attribute\_All

Get\_Attribute\_Single

Instance services: Get\_Attribute\_All

Get\_Attribute\_Single Set\_Attribute\_Single<sup>1</sup>

## **Class Attributes**

| # | Acc | cess | Name     | Туре | Value | Description |
|---|-----|------|----------|------|-------|-------------|
| 1 | Get | et   | Revision | UINT | 0001h | Revision 2  |

<sup>1.</sup> Support for this service can be disabled by implementing attribute #9 in the EtherNet/IP Host Object.

## **Instance Attributes**

| #  | Access  | Name                        | Туре                                                                                    | Value                                                                              | Comments                                                                                                    |
|----|---------|-----------------------------|-----------------------------------------------------------------------------------------|------------------------------------------------------------------------------------|----------------------------------------------------------------------------------------------------|
| 1  | Get     | Status                      | DWORD                                                                                   | 0000 0001h<br>0000 0002h<br>0000 0010h                                             | Bit #: Meaning:  0: Attribute #5 contains valid information from DHCP or nonvolatile storage  1: Attribute #5 contains valid information from hardware settings  4: Mcast pending  6: AcdStatus. Set to 1 if an address conflict is detected. Address conflict detection is enabled/disabled in attribute #10.  Attribute #5 contains valid information from hardware settings.  Mcast pending |
| 2  | Get     | Configuration<br>Capability | DWORD                                                                                   | 0000 0016h<br>- or -<br>0000 0006h<br>- or -<br>0000 0026h<br>- or -<br>0000 0036h | The 'Configuration Settable'-bit (bit 4) in this attribute reflects the value of instance attribute #9 in the EtherNet/IP Host Object. The module is capable of resolving host names by querying a DNS server                                                                                                    |
| 3  | Get/Set | Configuration<br>Control    | DWORD                                                                                   | -                                                                                  | Value:Meaning: 0 Configuration from nonvolatile memory 2 Configuration from DHCP                                                                                                    |
| 4  | Get     | Physical Link<br>Object     | Struct of:<br>UINT (Path size)<br>Padded EPATH                                          | -<br>0002h<br>20 F6 24 03h                                                         | 2 words Path to Ethernet Link Object, Instance 3                                                                                                    |
| 5  | Get/Set | Interface<br>Configuration  | Struct of: UDINT (IP) UDINT (Mask) UDINT (GW) UDINT (DNS1) UDINT (DNS2) STRING (Domain) |                                                                                    | - IP address Subnet mask Default gateway Primary DNS Secondary DNS Default domain                                                                                                    |
| 6  | Get/Set | Host Name                   | STRING                                                                                  | -                                                                                  | Host name of Anybus module                                                                                                    |
| 8  | Get/Set | TTL Value                   | USINT                                                                                   | 1                                                                                  | TTL value for EtherNet/IP multicast packets                                                                                                    |
| 9  | Get/Set | Mcast Config                | Struct of:                                                                              |                                                                                    |                                                                                                    |
|    |         | Alloc Control               | USINT                                                                                   | 0                                                                                  | Value:Meaning:  0 Use default allocation algorithm to generate multicast addresses  1 Allocate multicast addresses according to the values in the 'Num Mcast'- and 'Mcast Start Addr'-fields                                                                                                    |
|    |         | (reserved)                  | USINT                                                                                   | 0                                                                                  | Set to zero. Do not change                                                                                                    |
|    |         | Num Mcast                   | UINT                                                                                    | 1                                                                                  | Number of multicast addresses to allocate for EtherNet/IP                                                                                                    |
|    |         | Mcast Start<br>Addr         | UDINT                                                                                   | -                                                                                  | Starting multicast address from which to begin allocation                                                                                                    |
| 10 | Set     | SelectAcd                   | Bool                                                                                    | 1                                                                                  | Value: Meaning: 0: Disable ACD 1: Enable ACD (default) If ACD (address conflict detection) is enabled, bit 6 in attribute #1 will be set if an ACD conflict is detected. The Network Status LED will also indicate a detected conflict.                                                                                                    |

| #  | Access | Name                      | Туре              | Value | Comments                                                                     |
|----|--------|---------------------------|-------------------|-------|------------------------------------------------------------------------------|
| 11 | Set    | LastConflictDe-<br>tected | Struct of:        |       | ACD Diagnostic parameters related to the last conflict detected.             |
|    |        | AcdActivity               | USINT             | -     | State of ACD activity when last conflict detected                            |
|    |        | RemoteMAC                 | ARRAY of 6 USINT  | -     | MAC address of remote node form the ARP PDU in which a conflict was detected |
|    |        | ArpPdu                    | ARRAY of 28 USINT | -     | Copy of the raw ARP PDU in which a conflict was detected                     |

# 7.11 Ethernet Link Object (F6h)

## **Object Description**

This object groups diagnostic information for the Ethernet interface.

## **Supported Services**

Class services: Get\_Attribute\_All

Get\_Attribute\_Single

Instance services: Get\_Attribute\_All

Get\_Attribute\_Single Set\_Attribute\_Single Get\_And\_Clear

## **Class Attributes**

| # | Access | Name                | Туре | Value | Comments                       |
|---|--------|---------------------|------|-------|--------------------------------|
| 1 | Get    | Revision            | UINT | 3     | Revision 3                     |
| 2 | Get    | Max Instance        | UINT | 3     | Instance 3 is the max instance |
| 3 | Get    | Number of instances | UINT | 3     | 3 instances                    |

## **Instance Attributes**

| #  | Access  | Name                      | Туре              | Value     | Comments                                                                                                    |
|----|---------|---------------------------|-------------------|-----------|----------------------------------------------------------------------------------------------------|
| 1  | Get     | Interface Speed           | UDINT             | 10 or 100 | Actual Ethernet interface speed                                                                                         |
| 2  | Get     | Interface Flags           | DWORD             | -         | See "Interface Flags" on page 60.                                                                                       |
| 3  | Get     | Physical Address          | Array of 6 USINTS | (MAC ID)  | Physical network address                                                                                                |
| 6  | Get/Set | Interface Control         | Struct:           |           |                                                                                                    |
|    |         | Control Bits              | WORD              | -         | Interface control bits                                                                                                  |
|    |         | Forced Interface<br>Speed | UINT              | -         | Speed at which the interface shall be forced to operate. Returns 'Object state Conflict' if autonegotiation is enabled. |
| 7  | Get     | Interface Type            | USINT             | -         | See "Interface Type" on page 60                                                                                         |
| 10 | Get     | Interface Label           | SHORT_STRING      | -         | See "Interface Label" on page 60                                                                                        |

## **Interface Flags**

| Bit   | Name                          | Description                                                                                                    |
|-------|-------------------------------|----------------------------------------------------------------------------------------------------|
| 0     | Link status                   | Indicates whether or not the Ethernet 802.3 communications interface is connected to an active network.                    |
|       |                               | Value:Meaning: 0 Inactive link 1 Active link                                                                               |
| 1     | Half/full duplex              | Indicates the duplex mode currently in use.                                                                                |
|       |                               | Value:Meaning:                                                                                                    |
|       |                               | 0 Half duplex                                                                                                    |
| - 4   | N                             | 1 Full duplex                                                                                                    |
| 2 - 4 | Negotiation Status            | Indicates the status of link autonegotiation                                                                               |
|       |                               | Value:Meaning:                                                                                                    |
|       |                               | Autonegotiation in progress.                                                                                               |
|       |                               | 1 Autonegotiation and speed detection failed (using default values)                                                        |
|       |                               | 2 Autonegotiation failed but detected speed (using default duplex value)                                                   |
|       |                               | 3 Successfully negotiated speed and duplex.                                                                                |
| _     | M 10 "                        | 4 Autonegotiation not attempted. Forced speed and duplex.                                                                  |
| 5     | Manual Setting requires Reset | Value: Meaning:                                                                                                    |
|       |                               | Interface can activate changes to link parameters during runtime     Reset is required in order for changes to have effect |
|       | Lasaldandoras Fault           |                                                                                                    |
| 6     | Local Hardware Fault          | Value:Meaning:  0. No local hardware fault detected                                                                        |
|       |                               |                                                                                                    |
| 7.04  | / "                           | 1 Local hardware fault detected                                                                                            |
| 7-31  | (reserved)                    | (ignore)                                                                                                    |

# Interface Type

| Instance | Value | Description        |
|----------|-------|--------------------|
| 1        | 2     | Twisted-pair       |
| 2        | 2     | Twisted-pair       |
| 3        | 1     | Internal interface |

## Interface Label

| Instance | Value    |
|----------|----------|
| 1        | Port 1   |
| 2        | Port 2   |
| 3        | Internal |

# A. Technical Specification

# A.1 Protective Earth (PE) Requirements

In order to achieve proper EMC behavior, the product must be connected to protective earth (PE) via the DIN-rail connector. If the DIN-rail cannot be used, PE must be connected to the power connector.

HMS Industrial Networks does not guarantee proper EMC behavior unless these PE requirements are fulfilled.

Note: Make sure the DIN-rail is properly connected to PE.

# **A.2 Power Supply**

#### **Supply Voltage**

The X-gateway requires a regulated 24 V (20.4 V to 28.8 V) DC power source.

#### **Power Consumption**

The typical power consumption is 150 mA at 24 V.

# A.3 Environmental Specification

## A.3.1 Temperature

#### Operating

-25° to +70° Celsius

#### Non-operating

-40° to +85° Celsius

### A.3.2 Relative Humidity

The product is designed for a relative humidity of 5% to 95% noncondensing.

# A.4 EMC (CE) Compliance

EMC compliance testing has been conducted according to the Electromagnetic Compatibility Directive 2004/108/EC. For more information please consult the EMC compliance document, see product/support pages for Anybus X-gateway Modbus-TCP at www.anybus.com.

# **B. Anybus IPconfig Tool**

The X-gateway supports the HICP protocol used by the Anybus IPconfig tool and all Anybus products.

It is possible to see and alter the TCP/IP settings for the X-gateway manually by using the IPconfig Tool.

At start-up, the IPconfig tool presents a list of all Anybus products that are connected to the network. The list can be refreshed by clicking 'scan'. The X-gateway is identified in the list by its type 'Anybus X-gateway Modbus-TCP' or by its MAC address (found at the bottom of the module).

Right-clicking a row in the list makes it possible to either visit the web interface of the product, or bring up the configuration window. Double-clicking a row also brings up the configuration window.

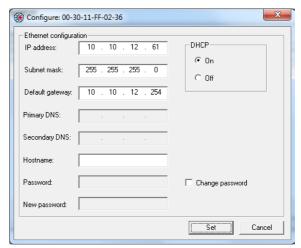

In the configuration window the TCP/IP settings can be set or changed. Save the new settings by clicking 'set', or exit without saving by clicking 'cancel'.

**Note**: the IPconfig tool provides the opportunity to set a username and a password. The X-gateway, however, will not accept any configuration changes where the password has been altered.

**Note**: if the X-gateway configuration is protected by a password, it is not possible to alter the TCP/IP settings.

# C. Copyright Notices

This product includes software developed by Carnegie Mellon, the Massachusetts Institute of Technology, the University of California, and RSA Data Security:

\*\*\*\*\*\*\*\*\*\*\*\*\*\*\*\*\*\*\*\*\*\*\*\*\*

Copyright 1986 by Carnegie Mellon.

\*\*\*\*\*\*\*\*\*\*\*\*\*\*\*\*\*\*\*\*\*\*\*\*\*\*\*\*\*\*\*\*\*\*\*\*\*

Copyright 1983,1984,1985 by the Massachusetts Institute of Technology

\*\*\*\*\*\*\*\*\*\*\*\*\*\*\*\*\*\*\*\*\*\*\*

Copyright (c) 1988 Stephen Deering.

Copyright (c) 1982, 1985, 1986, 1992, 1993

The Regents of the University of California. All rights reserved.

This code is derived from software contributed to Berkeley by Stephen Deering of Stanford University.

Redistribution and use in source and binary forms, with or without modification, are permitted provided that the following conditions are met:

- Redistributions of source code must retain the above copyright notice, this list of conditions and the following disclaimer.
- Redistributions in binary form must reproduce the above copyright notice, this list of conditions and the following disclaimer in the documentation and/or other materials provided with the distribution.
- Neither the name of the University nor the names of its contributors may be used to endorse or promote products derived from this software without specific prior written permission.

THIS SOFTWARE IS PROVIDED BY THE REGENTS AND CONTRIBUTORS "AS IS" ANDANY EXPRESS OR IMPLIED WARRANTIES, INCLUDING, BUT NOT LIMITED TO, THE IMPLIED WARRANTIES OF MERCHANT-ABILITY AND FITNESS FOR A PARTICULAR PURPOSE ARE DISCLAIMED. IN NO EVENT SHALL THE REGENTS OR CONTRIBUTORS BE LIABLE FOR ANY DIRECT, INDIRECT, INCIDENTAL, SPECIAL, EXEMPLARY, OR CONSEQUENTIAL DAMAGES (INCLUDING, BUT NOT LIMITED TO, PROCUREMENT OF SUBSTITUTE GOODS OR SERVICES; LOSS OF USE, DATA, OR PROFITS; OR BUSINESS INTERRUPTION) HOWEVER CAUSED AND ON ANY THEORY OF LIABILITY, WHETHER IN CONTRACT, STRICT LIABILITY, OR TORT (INCLUDING NEGLIGENCE OR OTHERWISE) ARISING IN ANY WAY OUT OF THE USE OF THIS

\*\*\*\*\*\*\*\*\*\*\*\*\*\*\*\*\*\*\*\*\*\*\*\*

SOFTWARE, EVEN IF ADVISED OF THE POSSIBILITY OF SUCH DAMAGE.

Copyright (C) 1990-2, RSA Data Security, Inc. All rights reserved.

License to copy and use this software is granted provided that it is identified as the "RSA Data Security, Inc. MD4 Message-Digest Algorithm" in all material mentioning or referencing this software or this function.

License is also granted to make and use derivative works provided that such works are identified as "derived from the RSA Data Security, Inc. MD4 Message-Digest Algorithm" in all material mentioning or referencing the derived work.

RSA Data Security, Inc. makes no representations concerning either the merchantability of this software or the suitability of this software for any particular purpose. It is provided "as is" without express or implied warranty of any kind.

These notices must be retained in any copies of any part of this documentation and/or software.

\*\*\*\*\*\*\*\*\*\*\*\*\*\*\*\*\*\*\*\*\*\*

Copyright (C) 1991-2, RSA Data Security, Inc. Created 1991. All rights reserved.

License to copy and use this software is granted provided that it is identified as the "RSA Data Security, Inc. MD5 Message-Digest Algorithm" in all material mentioning or referencing this software or this function.

License is also granted to make and use derivative works provided that such works are identified as "derived from the RSA Data Security, Inc. MD5 Message-Digest Algorithm" in all material mentioning or referencing the derived work.

RSA Data Security, Inc. makes no representations concerning either the merchantability of this software or the suitability of this software for any particular purpose. It is provided "as is" without express or implied warranty of

These notices must be retained in any copies of any part of this documentation and/or software.